## How can I see the message my supporters text with a keyword?

Last Modified on 09/25/2023 1:03 pm PDT

Messages from supporters who text a keyword followed by a name, number or message are captured inside your GiveSmart Fundraise account. Typically, these messages are prompted by the speaker at events to be displayed on the fundraising thermometer.

Messages can be included with any keyword.

To view messages select **Text** from the left navigation.

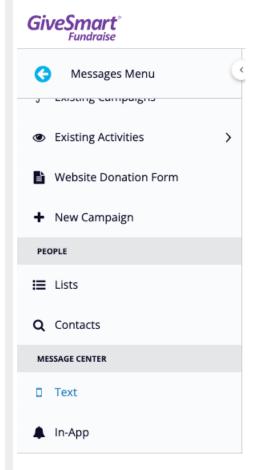

Then click **Inbox** on the left.

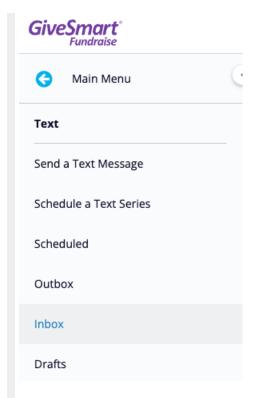

You will see your list of Keywords, the Shortcodes they are on and how many people have used them.

## **♦** Back to Dashboard

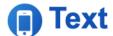

## Inbox

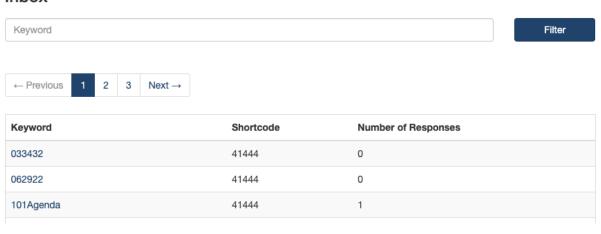

All responses can be viewed by clicking on the **keyword** associated with the message.

## Responses for T2DEMO on 41444

| Phone # | Name           | Message                                        | Status     | Added            |
|---------|----------------|------------------------------------------------|------------|------------------|
|         | George Washing | George Washington T2demo 250 George Washington |            | 07/05/2017 16:01 |
|         | Jane Jones     | T2demo 500 Jane Jones                          | Subscribed | 07/05/2017 16:00 |
|         | John Smith     | T2Demo 250 John Smith                          | Subscribed | 07/05/2017 15:59 |
|         | George Washing | ton Jun202017 1250 George Washington           | Subscribed | 06/20/2017 12:03 |

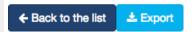

You can export a spreadsheet of all messages by keyword using the export button.